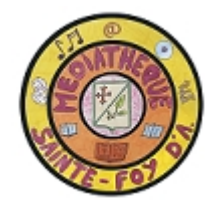

## **CATALOGUE EN LIGNE Chercher et réserver un document**

- 1. Allez sur le catalogue en ligne de la médiathèque mediathequestefoy.fr/ , onglet « catalogue en ligne »
- 2. Identifiez vous : identifiant : votre nom, mot de passe : votre numéro de carte d'adhérent

3. Tapez votre recherche pour une recherche simple sur un titre ou un auteur ou cliquez sur « recherche avancée » pour une recherche sur un sujet ou faire une recherche multicritères

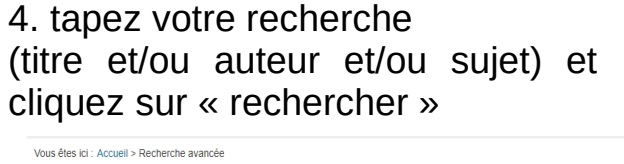

5. En cliquant sur le titre, vous aurez accès au résumé et/ou à d'autres informations sur le document. Si le document correspond à votre demande, cliquez sur « réserver ».

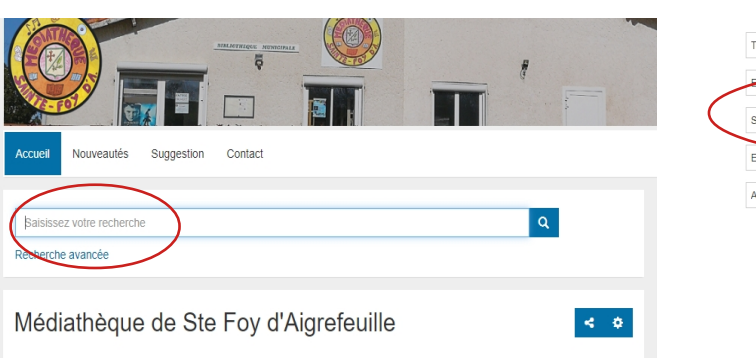

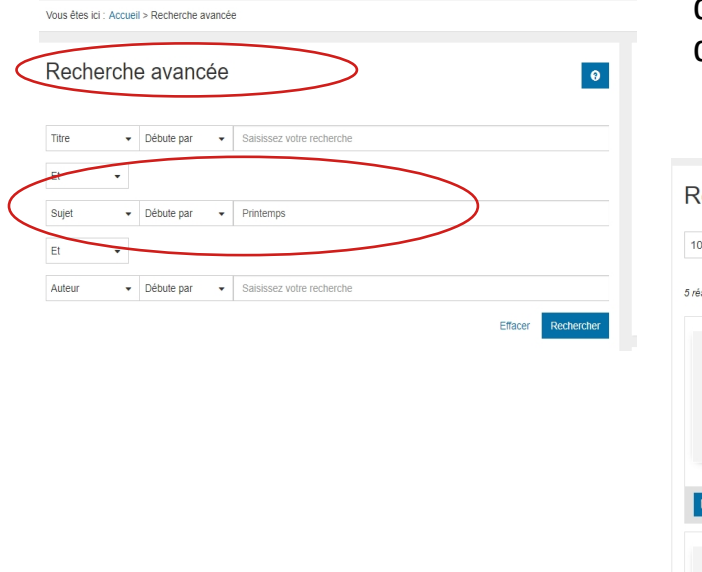

Recherche avancée  $\bullet \bullet$  $\bullet$  -Trier par -  $\bullet$  Croissant  $\bullet$ difier la recherchi 5 résultats pour la recherche : sujet débute par "Printemps Bénépate  $+$ O Document disponible Titro : Bénépate : Carboneill, Bénédicte (1973-....) Auteur : Kamishibaïs éd. Editeur Date édition : DJ 2010 Debout, le printemps est là ! - In : W...  $\pm$ C Document disponible : Debout, le printemps est là I - In : Wapiti (396 du 18/02/2020)

Une fois les documents mis de côté pour vous, vous recevrez un mail vous informant de leur mise à disposition. Il ne vous restera plus qu'à venir chercher vos documents à la médiathèque à la date et à l'heure choisie